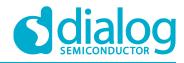

# Application Note Static LCD Driver with I2C Interface

# **AN-CM-256**

## Abstract

This application note describes how to create a low power static LCD driver using a Dialog GreenPAK IC.

This application note comes complete with design files which can be found in the References section.

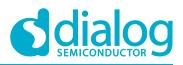

## Static LCD Driver with I2C Interface

# Contents

| Ab  | stract                                                         | 1    |
|-----|----------------------------------------------------------------|------|
| Со  | ntents                                                         | 2    |
| Fig | jures                                                          | 2    |
| Ta  | bles                                                           | 2    |
| 1   | Terms and Definitions                                          | 4    |
| 2   | References                                                     | 4    |
| 3   | Introduction                                                   | 5    |
| 4   | Basics of Liquid Crystal Displays                              | 5    |
| 5   | GreenPAK Design Basic Block Diagram                            | 7    |
| 6   | Design Current Consumption                                     | 8    |
| 7   | GreenPAK Device Schematic                                      | 9    |
|     | 7.1 I2C Interface                                              | 9    |
|     | 7.2 Output Segment Driver                                      | 10   |
|     | 7.3 4.3 Internal Oscillator and Backplane Clock Source Control | . 10 |
|     | 7.4 Backplane Clock Output or Segment 15 Output Pin Control    | . 11 |
| 8   | LCD System Prototype                                           | 11   |
| 9   | I2C Commands for LCD Control                                   | 13   |
|     | 9.1 I2C Commands for LCD Test                                  | 16   |
| 10  | Test Results                                                   | 17   |
| 11  | Conclusion and Results Discussion                              | .19  |
| Ap  | pendix A                                                       | 20   |
| •   | A.1 Source Code                                                | 20   |
| Re  | vision History                                                 | 29   |

# **Figures**

| Figure 1: Principle Operation of an LCD (source [5]).                                     | 6  |
|-------------------------------------------------------------------------------------------|----|
| Figure 2: Control Signals for Static LCD Drive                                            |    |
| Figure 3: Basic Block Diagram of GreenPAK Design                                          |    |
| Figure 4: Top View of the GreenPAK Design Schematic                                       |    |
| Figure 5: Close View to I2C Interface Block                                               |    |
| Figure 6: ASM Output Used as Internal Segment Control                                     |    |
| Figure 7: Backplane Clock Source Selection and Oscillator Control                         | 11 |
| Figure 8: PIN 20 Operation Control                                                        | 11 |
| Figure 9: Schematic of the System Prototype                                               | 12 |
| Figure 10: System Prototype Picture. IC1 is on the Left Side and IC2 is on the Right Side |    |

# **Tables**

| Table 1: Pinout Description for LCD Drive | er Design    |             |
|-------------------------------------------|--------------|-------------|
| Table 2: Segments and Device Drivers      |              |             |
| Application Note                          | Revision 1.0 | 16-Oct-2018 |

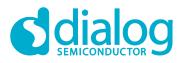

| Table 3: I2C Command Sequence Description for IC1                       | 14 |
|-------------------------------------------------------------------------|----|
| Table 4: Lookup Table to Write Numbers and Letters on LCD Digit 1 and 2 |    |
| Table 5: I2C Command Sequence Description for IC2                       |    |
| Table 6: Lookup Table to Write Numbers and Letters on LCD Digit 3 and 4 |    |
| Table 7: LCD Prototype Display Sequence                                 |    |
| Table 8: Pictures of LCD Display after MCU Commands to GreenPAK Devices |    |
| Table 9: Current Measurements for Each GreenPAK Device                  |    |

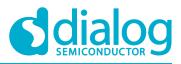

## **1** Terms and Definitions

| AC   | Alternate current                       |
|------|-----------------------------------------|
| ASIC | Application specific integrated circuit |
| ASM  | Asynchronous state machine              |
| CPLD | Complex programmable logic device       |
| DC   | Direct current                          |
| ICs  | Integrated Circuits                     |
| LCD  | Liquid crystal displays                 |

## 2 References

For related documents and software, please visit:

https://www.dialog-semiconductor.com/configurable-mixed-signal.

Download our free GreenPAK Designer software [1] to open the .gp files [2] and view the proposed circuit design. Use the GreenPAK development tools [3] to freeze the design into your own customized IC in a matter of minutes. Dialog Semiconductor provides a complete library of application notes [4] featuring design examples as well as explanations of features and blocks within the Dialog IC.

- [1] GreenPAK Designer Software, Software Download and User Guide, Dialog Semiconductor
- [2] AN-CM-256 Static LCD Driver with I2C Interface.gp, GreenPAK Design File, Dialog Semiconductor
- [3] GreenPAK Development Tools, GreenPAK Development Tools Webpage, Dialog Semiconductor
- [4] GreenPAK Application Notes, GreenPAK Application Notes Webpage, Dialog Semiconductor
- [5] Application Note AN-001 Basics of LCD Technology, Hitachi
- [6] Application Note AN-005 Display Modes, Hitachi
- [7] Application Note AN-1090 Simple I2C IO Controllers with SLG46531V, Dialog Semiconductor

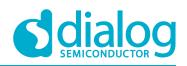

# 3 Introduction

Liquid Crystal Displays (LCD) are widely used for commercial and industrial applications because of their good visual properties, low cost and, low power consumption. These properties make the LCD the standard solution for battery-operated devices, like portable instruments, calculators, watches, radios, etc.

However, to properly control what the LCD shows, the LCD's electronic driver must generate appropriate voltage waveforms to LCD pins. The waveforms should be AC (alternate current) in nature because DC (direct current) voltages will permanently damage the device. The appropriate driver would source these signals to LCD at a minimum of power consumption.

Two types of LCDs exist, the Static, with only one backplane and one pin for individual segment control and, the Multiplexed, with multiple backplanes and multiple segments connected for each pin.

This application note will present the design of one static LCD driver with SLG46537V GreenPAK<sup>™</sup> device. The designed LCD driver would drive up to 15 LCD's segments, using a few microamperes of current from the power supply and offer an I2C interface for control.

In the following sections will be shown:

- basic knowledge information about LCDs;
- the SLG46537V GreenPAK LCD driver design in detail;
- how to drive a seven segment, 4-digit static LCD with two GreenPAK devices;

# 4 Basics of Liquid Crystal Displays

Liquid Crystal Displays (LCD) is a technology that does not emit light, it only controls how an external light source passes through. This external light source could be the available ambient light, in the reflective display type, or the light from a backlight led or lamp, in transmissive display type.

LCDs are constructed with two plates of glass (upper and bottom), a thin layer of liquid crystal (LC) between them and two light polarizers [5][6]. The polarizer is a light filter for the light electromagnetic field. Only the light components in the right electromagnetic field direction pass through the polarizer, while the other components are blocked. The liquid crystal is an organic material that rotates the electromagnetic field of the light 90 degrees or more. However, when an electrical field is applied to the LC it does not rotate the light anymore. With the addition of transparent electrodes in the upper and bottom display glass, its possible to control when the light passes through, and when not, with an external source of the electrical field. Figure 1 below illustrates this operation control. In Figure 1, the display is dark when there isn't an electrical field. This is because both polarizers filter the light in the same direction. If the polarizers are orthogonal, then the display will be dark when the electrical field is present. This is the most common situation for reflective displays.

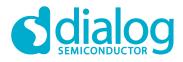

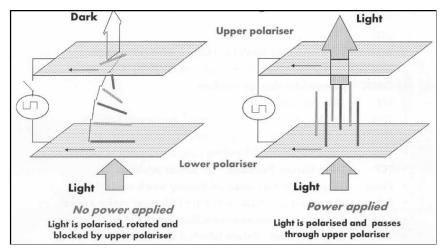

Figure 1: Principle Operation of an LCD (source [5]).

The minimum electrical field, or voltage, to control the LCD is called the ON threshold. The LC is only affected by the voltage, and there is hardly any current in LC material. The electrodes in LCD forms a small capacitance and this is the only load for a driver. This is the reason for an LCD being a low power device to show visual information.

However, its important to note that the LCD can't operate with a direct current (DC) voltage source for too long. The application of a DC voltage will cause chemical reactions in LC material, permanently damaging it [5]. The solution is to apply an alternate voltage (AC) in LCDs electrodes.

In static LCDs, a backplane electrode is built in one glass and individual LCD's segments, or pixels, are put in the other glass. This is one of the simplest LCD types and the one with the best contrast ratio. However, this type of display usually requires too many pins to control each individual segment.

In general, a driver controller sources a square wave clock signal for the backplane and a clock signal for the segments in the front plane together. When the backplane clock is in-phase with the segment clock, the root-mean-square (RMS) voltage between both planes is zero, and the segment is transparent. Otherwise, if the RMS voltage is higher than LCD ON threshold, the segment becomes dark. The waveforms for the backplane, on and off segment are shown in Figure 2. As can be seen in the figure, the ON segment is out-of-phase in relation to the backplane signal. The off segment is in-phase in relation to the backplane signal. The applied voltage could be between 3 and 5 volts for low cost, low power displays.

The clock signal for LCD's backplane and segments usually are in the range of 30 to 100 Hz, the minimum frequency to avoid a visual flicker effect on LCD. Higher frequencies are avoided to reduce the power consumption of the overall system. The system composed of LCD and drivers would consume little current, in the order of microamperes. This makes them perfectly suitable for low power and battery power supply source applications.

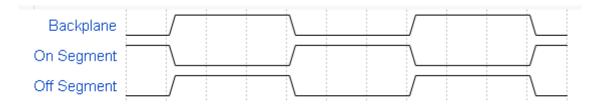

Figure 2: Control Signals for Static LCD Drive

| App           | lication | Note |
|---------------|----------|------|
| · · · · · · · |          |      |

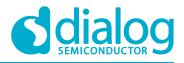

In the following sections, the design of an LCD static driver with GreenPAK device that can generate the backplane clock signal and the individual segment clock signal for a commercial LCD is presented in detail.

## 5 GreenPAK Design Basic Block Diagram

A block diagram that illustrates the GreenPAK design is shown in Figure 3. The basic blocks of the design are the I2C interface, the output segment driver, the internal oscillator, and the backplane clock source selector.

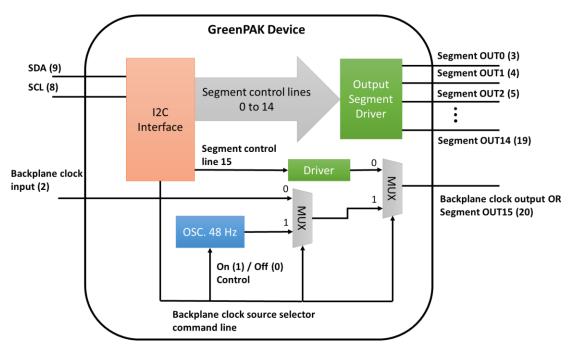

Figure 3: Basic Block Diagram of GreenPAK Design

The I2C interface block controls each individual segment output and the backplane clock source of the LCD. The I2C interface block is the only system input for segment output control.

When the internal segment control line is set (high level) the respective LCD segment is dark opaque. When the internal segment control line is reset (low level) the respective LCD segment is transparent.

Each internal segment control line is connected to an output driver. The output segment driver block will generate an in-phase clock signal with relationship to the backplane clock for transparent segments. For dark segments, this signal is out of phase with relationship to backplane clock.

The backplane clock source is selected with I2C interface too. When the internal backplane clock source is selected, the internal oscillator is turned on. The internal oscillator will generate a clock frequency of 48Hz. This signal will be used by output segment driver block and is addressed to the backplane clock output pin (GreenPAK pin 20).

When external backplane clock source is selected, the internal oscillator is turned off. The output segment driver reference is the external backplane clock input (GreenPAK pin 2). In this case, the backplane clock output pin could be used as an additional segment control line, the segment OUT15.

More than one GreenPAK device could be used on the same I2C line. To do it, each device must be programmed with a different I2C address. In this way is possible to extend the number of LCD segments driven. One device is configured to generate the backplane clock source, driving 14

| App        | lication | Note |
|------------|----------|------|
| <b>APP</b> | loution  | HOLO |

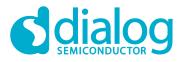

#### Static LCD Driver with I2C Interface

segments, and the others are configured to use an external backplane clock source. Each additional device could drive more 15 segments in this way. It is possible to connect up to 16 devices on the same I2C line and then is possible to control up to 239 segments of an LCD.

In this application note, this idea is used to control 29 segments of an LCD with 2 GreenPAK devices. The device pinout functionality is summarized in Table 1.

| PIN | Design Function                                          |  |
|-----|----------------------------------------------------------|--|
| 1   | Power Supply                                             |  |
| 2   | Backplane clock input                                    |  |
| 3   | Segment output 1 (SEG_OUT_1)                             |  |
| 4   | Segment output 2 (SEG_OUT_2)                             |  |
| 5   | Segment output 3 (SEG_OUT_3)                             |  |
| 6   | Segment output 4 (SEG_OUT_4)                             |  |
| 7   | Segment output 5 (SEG_OUT_5)                             |  |
| 8   | SCL                                                      |  |
| 9   | SDA                                                      |  |
| 10  | Segment output 6 (SEG_OUT_6)                             |  |
| 11  | Ground                                                   |  |
| 12  | Segment output 7 (SEG_OUT_7)                             |  |
| 13  | Segment output 8 (SEG_OUT_8)                             |  |
| 14  | Segment output 9 (SEG_OUT_9)                             |  |
| 15  | Segment output 10 (SEG_OUT_10)                           |  |
| 16  | Segment output 11 (SEG_OUT_11)                           |  |
| 17  | Segment output 12 (SEG_OUT_12)                           |  |
| 18  | Segment output 13 (SEG_OUT_13)                           |  |
| 19  | Segment output 14 (SEG_OUT_14)                           |  |
| 20  | Backplane clock output OR Segment output 15 (SEG_OUT_15) |  |

#### Table 1: Pinout Description for LCD Driver Design

## 6 Design Current Consumption

An important concern in this design is the current consumption, that should be as low as possible. The GreenPAK device estimated quiescent current is 0.75  $\mu$ A for 3.3 V supply operation and 1.12  $\mu$ A for 5 V supply operation. The current consumption of the internal oscillator is 7.6  $\mu$ A and 8.68  $\mu$ A for 3.3 V and 5 V power supply operation respectively. It is not expected to have a significant increase in current consumption from switching losses, because this design operates at a low clock frequency. The estimated maximum current consumed for this design is lower than 15  $\mu$ A when the internal oscillator is on, and 10  $\mu$ A when the internal oscillator is off. The measured current consumed in both situations is shown in Section 1710 - Test Results.

**Application Note** 

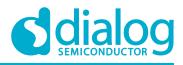

# 7 GreenPAK Device Schematic

The project designed in GreenPAK software is shown in Figure 4. This schematic will be described using the basic blocks diagrams as the reference.

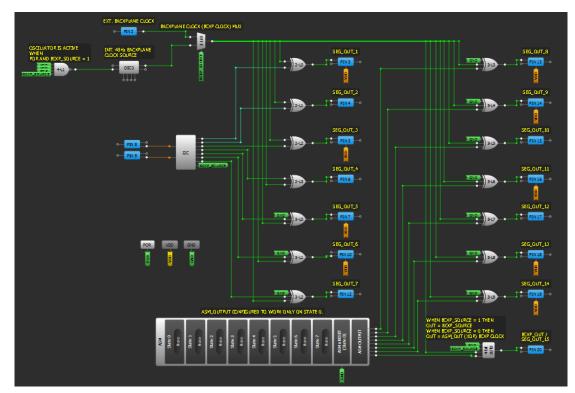

Figure 4: Top View of the GreenPAK Design Schematic

## 7.1 I2C Interface

I2C interface block is used as the main control block of the device operation control. A close view to the block connections and configured properties are shown in Figure 5.

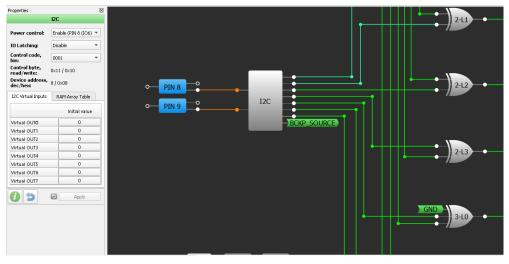

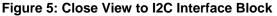

| Application Note | Revision 1.0 | 16-Oct-2018 |
|------------------|--------------|-------------|
|                  |              |             |

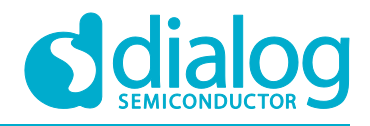

This block is connected to PIN 8 and PIN 9, that are I2C SCL and SDA pins respectively. Inside the device, the I2C block offers 8 Virtual Inputs. The initial value for each Virtual Input is shown in the properties window (see Figure 5). Virtual inputs from OUT0 until OUT6 are used as segment control lines. These control lines correspond to segment output 1 to segment output 7 and are connected to the segment output driver. Virtual Input OUT7 is used as backplane clock source selector line control, with net name BCKP\_SOURCE. This net will be used by other blocks in the design. The I2C control code is configured with a different value for each IC in the project.

8 more internal segment control lines are available in the Asynchronous State Machine (ASM) output, as shown in Figure 6 below. Segment output line 8 (SEG\_OUT\_8 in properties window) through segment output line 15 (SEG\_OUT\_15) are controlled by ASM output on state 0. There isn't any state transition in ASM block, it is always in state 0. The outputs of ASM are connected to segment output drivers.

POR GND State selection: State 0 \* State Initial/reset state: State 0 Transitions RAM Pin names PIN 12 3-12 OUTO name: SEG\_OUT\_8 OUT1 name: SEG\_OUT\_9 ASM\_OUTPUT CONFIGURED TO WORK ONLY ON STATE OUT2 name: SEG OUT 10 OUT3 name: SEG\_OUT\_11 SEG OUT 12 OUT4 name: ξ OUT5 name: SEG\_OUT\_13 OUT6 name: SEG\_OUT\_14 OUT7 name: SEG\_OUT\_15 Ð 0 5 Apply

The segment output drivers will generate the output signal of the device.

Figure 6: ASM Output Used as Internal Segment Control

#### 7.2 Output Segment Driver

The output segment driver is essentially a Lookup table (LUT) configured as an XOR logic port. For each output segment, it must be an XOR port connected to segment control line and to backplane clock (BCKP\_CLOCK). The XOR port is responsible to generate the in-phase and out-of-phase signal to output segment. When the segment control line is at a high level, the XOR port output will invert the backplane clock signal and generate an out-of-phase signal to segment pin. The voltage difference between LCD backplane and LCD segment, in this case, will set the LCD segment as a dark segment. When the generate an in-phase signal to segment pin. Because no voltage is applied between the LCD backplane and segment in this case, the segment is transparent to light.

## 7.3 4.3 Internal Oscillator and Backplane Clock Source Control

The internal oscillator is used when the signal BCKP\_CLOCK from I2C interface is set to a high level. A close view of the clock source control diagram is shown in Figure 7 below.

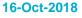

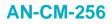

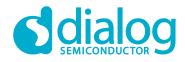

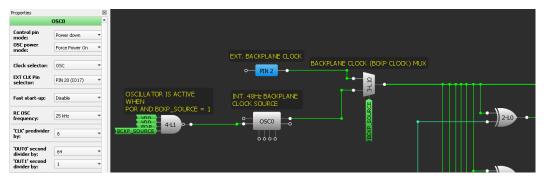

Figure 7: Backplane Clock Source Selection and Oscillator Control

The oscillator is configured as 25 kHz RC frequency, with the highest output divisor available at oscillator OUT0 (8/64). The entire configuration is seen in the properties window shown in Figure 7. In this way, the internal oscillator will generate a clock frequency of 48 Hz.

The oscillator is active only when BCKP\_SOURCE signal is at a high level together with POR signal. This control is done by connecting these two signals to the NAND port of the 4-L1 LUT. The output of the NAND is then connected to the input of the oscillator power down control pin.

Signal BCKP\_SOURCE controls the MUX built with 3-L10 LUT. When BCKP\_SOURCE signal is at a low level, the backplane clock source comes from PIN2. When this signal is at a high level the backplane clock source comes from the internal oscillator.

## 7.4 Backplane Clock Output or Segment 15 Output Pin Control

Pin 20 in this design has a double function, which depends on the selected backplane clock source. The operation of this pin is controlled with one 4 input LUT, as shown in Figure 8. With a 4-bit LUT, it is possible to associate the operation of XOR port with an output MUX. When the BCKP\_SOURCE signal is at a high level, the LUT output will follow the internal oscillator clock. Then pin 20 operates as a backplane clock output. When BCKP\_SOURCE signal is at a low level, the LUT output will be the XOR operation between SEG\_OUT\_15, from ASM output, and backplane clock signal. The 4-bit LUT configuration to do this operation is shown in Figure 8.

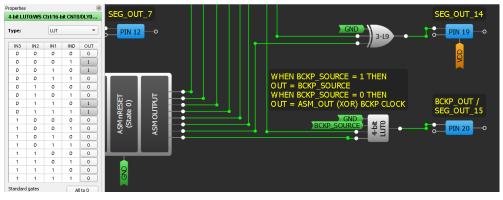

Figure 8: PIN 20 Operation Control

# 8 LCD System Prototype

To demonstrate the use of the GreenPAK design solution, an LCD system prototype was assembled on a breadboard. For the prototype, a seven segment, 4-digit static LCD is driven by two GreenPAK devices on DIP board. One device (IC1) uses the internal oscillator to drive LCD backplane, and the

| App        | lication | Note |
|------------|----------|------|
| <b>APP</b> | loution  | HOLO |

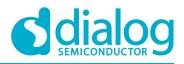

other device (IC2) uses this signal as backplane input reference. Both ICs are controlled over I2C interface by an STM32F103C8T6 microcontroller (MCU) in a minimum development board.

Figure 9 shows the schematic of the connections between the two GreenPAK ICs, the LCD display, and the MCU board. In the schematic, the GreenPAK device with U1 (IC1) reference drives LCD digit one and two (LCD left side). The GreenPAK device with U2 (IC2) reference drives LCD digit three and four, plus the COL segment (LCD right side). The power supply for both devices comes from the regulator in the microcontroller development board. Two removable jumpers between the power supply and VDD pins of each GreenPAK device are added for current measurement with a multimeter.

A picture of the assembled prototype is shown in Figure 10.

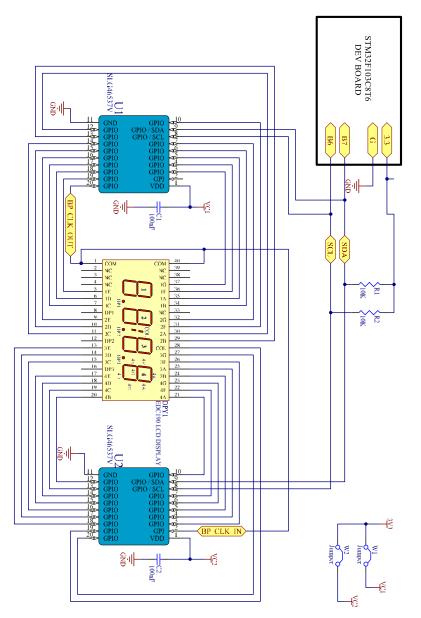

Figure 9: Schematic of the System Prototype

**Application Note** 

Revision 1.0

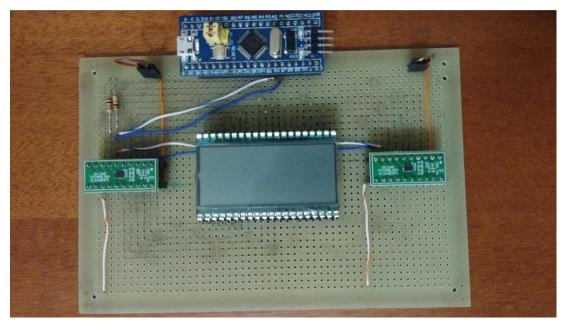

Figure 10: System Prototype Picture. IC1 is on the Left Side and IC2 is on the Right Side

# 9 I2C Commands for LCD Control

The two GreenPAK devices on the breadboard are programmed with the same design, except by the Control Byte value. The control byte of IC1 is 0 (I2C address 0x00), while the I2C control byte is 1 (I2C address 0x10). The connections between display segments and device drivers are summarized in the table below.

| PIN        | IO Number | Design Function          | (U1) Display<br>Connection | (U2) Display<br>Connection |
|------------|-----------|--------------------------|----------------------------|----------------------------|
| 1          | VDD       |                          |                            |                            |
| 2          | 0         | Backplane clock<br>input |                            | СОМ                        |
| 3          | 1         | Segment output 1         | 1G                         | 3F                         |
| 4          | 2         | Segment output 2         | 1F                         | 3A                         |
| 5          | 3         | Segment output 3         | 1A                         | 3B                         |
| 6          | 4         | Segment output 4         | 1B                         | 4G                         |
| 7          | 5         | Segment output 5         | 2G                         | 4F                         |
| 8          | 6         | SCL                      |                            |                            |
| 9          | 7         | SDA                      |                            |                            |
| 10         | 8         | Segment output 6         | 2F                         | 4A                         |
| 11         | GND       |                          |                            |                            |
| 12         | 9         | Segment output 7         | 2A                         | 4B                         |
| 13         | 10        | Segment output 8         | 2B                         | 4C                         |
| 14         | 11        | Segment output 9         | 2C                         | 4D                         |
| pplication | Note      | Revision 1.0             |                            | 16-Oct-201                 |

Table 2: Segments and Device Drivers

© 2018 Dialog Semiconductor

| PIN | IO Number | Design Function                                   | (U1) Display<br>Connection | (U2) Display<br>Connection |
|-----|-----------|---------------------------------------------------|----------------------------|----------------------------|
| 15  | 12        | Segment output 10                                 | 2D                         | 4E                         |
| 16  | 13        | Segment output 11                                 | 2E                         | 3C                         |
| 17  | 14        | Segment output 12                                 | 1C                         | 3D                         |
| 18  | 15        | Segment output 13                                 | 1D                         | 3E                         |
| 19  | 16        | Segment output 14                                 | 1E                         | COL                        |
| 20  | 17        | Backplane clock<br>output OR Segment<br>output 15 | СОМ                        | 3G                         |

The connections were selected in this way to create a clearer schematic and to simplify assembling the breadboard connections.

The control of the segment's output is done by I2C write commands to I2C Virtual Inputs and ASM output registers. As described in the application note AN-1090 Simple I2C IO Controllers with SLG46531V [7], the I2C write command is structured as follows:

- Start;
- Control byte (R/W bit is 0);
- Word address;
- Data;
- Stop.

All the I2C write commands are made to Word Address 0xF4 (I2C Virtual Inputs) and 0xD0 (ASM Output for state 0). The commands to write in IC1 and control LCD digit 1 and 2 are summarized in Table 3. In the command sequence representation, the open bracket "["denotes the Start signal, and the close bracket "]" denotes the Stop signal.

#### Table 3: I2C Command Sequence Description for IC1

| I2C Write<br>command | Description                                                                                                    |
|----------------------|----------------------------------------------------------------------------------------------------|
| [0x00, 0xF4, Byte0]  | Assign a state value to segments 1 to 7. It configures the<br>backplane oscillator (Most Significant Bit, MSB) too. In IC1 the<br>MSB is always set. In this way, the IC1 is configured to source<br>the backplane clock signal. Byte0 value is described below. |
| [0x00, 0xD0, Byte1]  | Assign a state value to segments 8 to 15. Byte1 value is described below.                                                                                                    |

The two bytes above control segments of LCD digit 1 and digit 2 together. Here, the approach is to use an individual lookup table (LUT) in software for each digit, considering the segments in both bytes. The byte values from lookup table should be mixed using a bitwise OR operation, and then send to the IC. The Table 4 shown the Byte0 and Byte1 value for each numeric value that should be written in each display digit.

**Application Note** 

| Dig   | jit 1 | Dig   | git 2 |               |
|-------|-------|-------|-------|---------------|
| Byte0 | Byte1 | Byte0 | Byte1 | Number/letter |
| 0x8E  | 0x70  | 0xE0  | 0x0F  | 0             |
| 0x88  | 0x10  | 0x80  | 0x03  | 1             |
| 0x8D  | 0x60  | 0xD0  | 0x0D  | 2             |
| 0x8D  | 0x30  | 0xD0  | 0x07  | 3             |
| 0x8B  | 0x10  | 0xB0  | 0x03  | 4             |
| 0x87  | 0x30  | 0xF0  | 0x06  | 5             |
| 0x87  | 0x70  | 0xF0  | 0x0E  | 6             |
| 0x8C  | 0x10  | 0xC0  | 0x03  | 7             |
| 0x8F  | 0x70  | 0xF0  | 0x0F  | 8             |
| 0x8F  | 0x10  | 0xF0  | 0x03  | 9             |
| 0x8F  | 0x50  | 0xF0  | 0x0B  | A             |
| 0x83  | 0x70  | 0xB0  | 0x0E  | В             |
| 0x86  | 0x60  | 0xE0  | 0x0C  | С             |
| 0x89  | 0x70  | 0x90  | 0x0F  | D             |
| 0x87  | 0x60  | 0xF0  | 0x0C  | E             |
| 0x87  | 0x40  | 0xF0  | 0x08  | F             |

#### Table 4: Lookup Table to Write Numbers and Letters on LCD Digit 1 and 2

For example, to write in the Digit 1 the number 3, and in the Digit 2 the number 4, Byte0 is 0xBD (0x8D bitwise OR with 0xB0) and Byte 1 is 0x33 (0x30 bitwise OR with 0x03).

The command to write in IC2 and controls Digit 3 and 4, are described in Table 5.

#### Table 5: I2C Command Sequence Description for IC2

| I2C Write<br>command | Description                                                                                                    |
|----------------------|----------------------------------------------------------------------------------------------------|
| [0x10, 0xF4, Byte0]  | Assign a state value to segments 1 to 7. It configures the backplane oscillator (Most Significant Bit, MSB). In IC2 the MSB is always reset. In this way, the IC2 is configured to use an external source of backplane clock. This configuration enables an additional segment output to this IC (Segment output 15). Byte0 value is described below. |
| [0x10, 0xD0, Byte1]  | Assign a state value to segments 8 to 15. Byte1 value is described below.                                                                                                    |

The control logic of digits 3 and 4 are like the control of digits 1 and 2. Table 6 shows the LUT for these two digits.

#### Table 6: Lookup Table to Write Numbers and Letters on LCD Digit 3 and 4

| Digit 3 |       | Digit 4 |       | Number/letter |
|---------|-------|---------|-------|---------------|
| Byte0   | Byte1 | Byte0   | Byte1 | Number/letter |
| 0x07    | 0x38  | 0x70    | 0x07  | 0             |
| 0x04    | 0x8   | 0x40    | 0x01  | 1             |
| 0x06    | 0xB0  | 0x68    | 0x06  | 2             |

Application Note

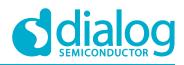

| Digit 3 |       | Digit 4 |       | Number/letter |
|---------|-------|---------|-------|---------------|
| Byte0   | Byte1 | Byte0   | Byte1 | Number/letter |
| 0x06    | 0x98  | 0x68    | 0x03  | 3             |
| 0x05    | 0x88  | 0x58    | 0x01  | 4             |
| 0x03    | 0x98  | 0x38    | 0x03  | 5             |
| 0x03    | 0xB8  | 0x38    | 0x07  | 6             |
| 0x06    | 0x8   | 0x60    | 0x01  | 7             |
| 0x07    | 0xB8  | 0x78    | 0x07  | 8             |
| 0x07    | 0x88  | 0x78    | 0x01  | 9             |
| 0x07    | 0xA8  | 0x78    | 0x05  | А             |
| 0x01    | 0xB8  | 0x18    | 0x07  | В             |
| 0x03    | 0x30  | 0x30    | 0x06  | С             |
| 0x04    | 0xB8  | 0x48    | 0x07  | D             |
| 0x03    | 0xB0  | 0x38    | 0x06  | E             |
| 0x03    | 0xA0  | 0x38    | 0x04  | F             |

The difference in IC2 is the COL segment. This segment is controlled by Byte1. To set up this segment dark, a bitwise OR operation between the Byte1 and the value 0x40 should be done.

## 9.1 I2C Commands for LCD Test

For LCD test a firmware was developed in C language for the MCU board. This firmware will send a sequence of commands to both ICs on the breadboard. The source code for this firmware is in the Appendix section. The entire solution was developed using Atollic TrueStudio for STM32 9.0.1 IDE.

The sequence of commands and the respective values shown in the display are summarized in Table 7 below.

| Display text<br>(all digits and<br>COL :) | I2C Write command sequence (4 commands).                                       |
|-------------------------------------------|--------------------------------------------------------------------------------|
| 88:88                                     | [0x00, 0xF4, 0xFF], [0x00, 0xD0, 0x7F], [0x10, 0xF4, 0xFF], [0x10, 0xD0, 0xFF] |
| 0000                                      | [0x00, 0xF4, 0xEE], [0x00, 0xD0, 0x7F], [0x10, 0xF4, 0x77], [0x10, 0xD0, 0x3F] |
| 1234                                      | [0x00, 0xF4, 0xD8], [0x00, 0xD0, 0x1D], [0x10, 0xF4, 0x5E], [0x10, 0xD0, 0x99] |
| 8765                                      | [0x00, 0xF4, 0xCF], [0x00, 0xD0, 0x73], [0x10, 0xF4, 0x3B], [0x10, 0xD0, 0xBB] |
| EB9D                                      | [0x00, 0xF4, 0xB7], [0x00, 0xD0, 0x6E], [0x10, 0xF4, 0x4F], [0x10, 0xD0, 0x8F] |
| 12:00                                     | [0x00, 0xF4, 0xD8], [0x00, 0xD0, 0x1D], [0x10, 0xF4, 0x77], [0x10, 0xD0, 0x7F] |
| 1200                                      | [0x00, 0xF4, 0xD8], [0x00, 0xD0, 0x1D], [0x10, 0xF4, 0x77], [0x10, 0xD0, 0x3F] |

#### Table 7: LCD Prototype Display Sequence

**Application Note** 

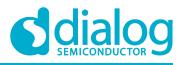

# **10 Test Results**

The prototype test consists of verifying the display values after an MCU command and measuring the current sink by each IC during operation.

Pictures of the LCD for each command value are shown in Table 8 below.

Table 8: Pictures of LCD Display after MCU Commands to GreenPAK Devices

| Expected Display text. | Display picture |
|------------------------|-----------------|
| 88:88                  | 88:88           |
| 0000                   | 0000            |
| 1234                   | 1234            |
| 8765                   | 8765            |
| EB9D                   | E 6 9 d         |
| 12:00                  |                 |
| 1200                   | 1200            |

The current sink for each device was measured with a multimeter, in its lowest current range of 200  $\mu$ A. Pictures of the measured current for each device, during start-up and normal operation, are shown in Table 9 below.

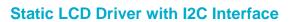

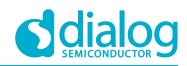

#### Table 9: Current Measurements for Each GreenPAK Device

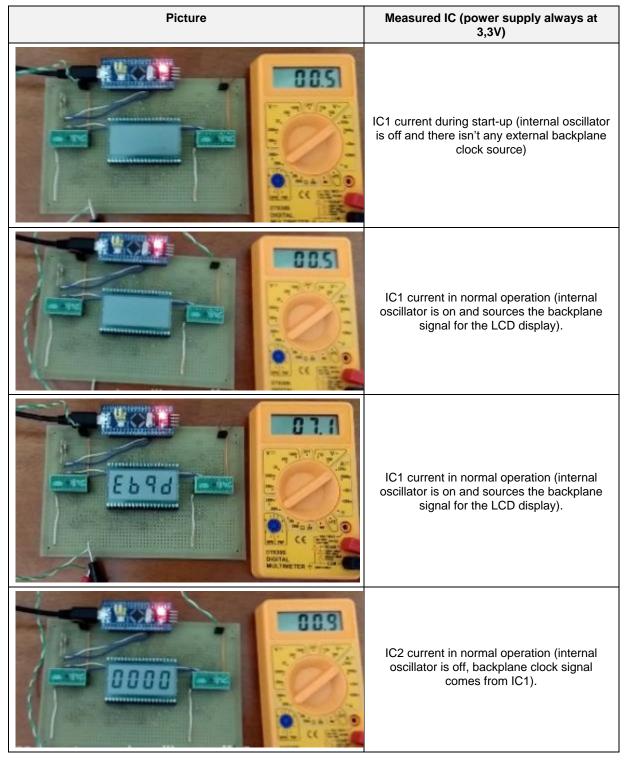

Revision 1.0

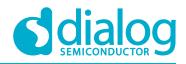

# **11 Conclusion and Results Discussion**

The design of a low power static LCD driver with GreenPAK device was presented. This design clearly shows one of the greatest features of the GreenPAK devices: their low quiescent current. Because GreenPAK devices are a hardware-based solution, it is possible to work at a low-frequency operation, in this case, 48 Hz. An MCU based solution will require a higher operation frequency, even for periodically short periods of time, and then will draw more power. And, comparing GreenPAK device with a CPLD (Complex Programmable Logic Device), it is clear to see that usually a CPLD has a quiescent current higher than 20  $\mu$ A.

It is interesting to note that this design could be easily modified for a better fit in the requirements of a specific project. A good example is the segment controls pinout. They could easily be changed to simplify the printed circuit board and the software development at the same time. This is an interesting feature when the device is compared with an off-the-shelf ASIC (Application Specific Integrated Circuit). Usually, ASICs are designed to fit on a broad range of applications, and an initial software routine should be written to properly configure the IC before the operation. A configurable device could be designed to start ready to use after power up. In this way, it's possible to cut the software development time for IC initial configuration.

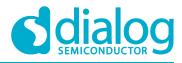

# **Appendix A**

#### A.1 Source Code

```
/*
stm32f1xx it.c
File:
Info: Main Interrupt Service Routines.
*/
uint32 t TickCount = 0;
/**
**-
**
** Abstract: This function handles SysTick Handler.**
**=
*/
void SysTick Handler (void)
{
     TickCount++;
}
/*
File: main.c
       Demo code for static LCD driver with SLG46537V
Info:
*/
/* Includes */
#include <stddef.h>
#include "stm32f10x.h"
#include "stm32f10x conf.h"
#include "stm32f1xx it.h"
// Basic definitions
#define ON BOARD LED PIN GPIO Pin 13
#define ON BOARD LED PORT GPIOC
#define ON BOARD I2C PORT GPIOB
#define SDA I2C PIN
                         GPIO Pin 7
#define SCL I2C PIN
                         GPIO Pin 6
#define LED TURN ON()
                         GPIO ResetBits (ON BOARD LED PORT, ON BOARD LED PIN)
#define LED TURN OFF()
                          GPIO SetBits (ON BOARD LED PORT, ON BOARD LED PIN)
#define LCD CONTROL I2C
                          I2C1
#define I2C TIMEOUT VALUE 0xFF000000
#define TRUE
                          1
#define FALSE
                          0
#define BCKP_SOURCE_CTRL_BIT_MASK 0x80
                                    // backplane source control bit mask
                                     // I2C address of device IC 1 \,
#define CONTROL_BYTE_IC1
                               0x00
#define CONTROL BYTE IC2
                                         // I2C address of device IC 2
                               0x10
#define BYTE 0 ADDRESS
                                    0xF4
                                              // byte 0 config word
address
```

| App | lication | Note |
|-----|----------|------|
|-----|----------|------|

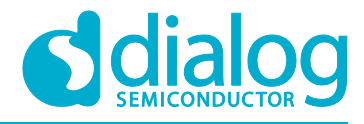

#define BYTE 1 ADDRESS // byte 1 config word 0xD0 address /\* Test sequence command list to write on display \*/ const uint8 t TestDisplayCMDList[][4] = {  $\{0xEE, 0x7F, 0x77, 0x3F\},\$ /\* write "0000" on display \*/ /\* write 0000 on display \*/
/\* write "1234" on display \*/
/\* write "8765" on display \*/
/\* write "EB9D" on display \*/
/\* write "12:00" on display \*/
/\* write "1200" on display \*/ {0xD8, 0x1D, 0x5E, 0x99}, {0xCF, 0x73, 0x3B, 0xBB}, {0xB7, 0x6E, 0x4F, 0x8F}, {0xD8, 0x1D, 0x77, 0x7F}, {0xD8, 0x1D, 0x77, 0x3F} }; /\* LUT for LCD's Digit1 control \*/ const uint8 t Digit1ByteLUT[][2] = { 0x8E, 0x70, 11 0 0x88, 0x10, 11 1 0x8D, 0x60, 11 2 0x8D, 0x30, 11 3 0x8B, 0x10, 11 4 0x87, 0x30, 11 5 0x87, 0x70, 11 6 0x8C, 0x10, 11 7 8 0x8F, 0x70, 11 9 0x8F, 0x10, 11 0x8F, 0x50, 11 Α 0x83, 0x70, 11 В 0x86, 0x60, // С 11 0x89, 0x70, D Ε 0x87, 0x60, 11 0x87, 0x40 11 F }; /\* LUT for LCD's Digit2 control \*/ const uint8 t Digit2ByteLUT[][2] = { OxEO, OxOF, 11 0 0x80, 0x03, // 1 0xD0, 0x0D, 11 2 0xD0, 0x07, 3 11 0xB0, 0x03, 4 11 0xF0, 0x06, 11 5 OxFO, OxOE, 11 6 0xC0, 0x03, 7 11 OxFO, OxOF, 11 8 0xF0, 0x03, 11 9 0xF0, 0x0B, 11 Α 0xB0, 0x0E, 11 В 0xE0, 0x0C, 11 С 0x90, 0x0F, 11 D 0xF0, 0x0C, 11 Ε 0xF0, 0x08 11 F }; /\* LUT for LCD's Digit3 control \*/ const uint8 t Digit3ByteLUT[][2] = {

Application Note

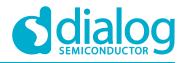

```
0x07, 0x38,
                           11
                                 0
            0x04, 0x08,
                           11
                                 1
            0x06, 0xB0,
                           11
                                 2
                           //
            0x06, 0x98,
                                 3
                               4
            0x05, 0x88,
                           //
                               5
            0x03, 0x98,
                           11
                               6
            0x03, 0xB8,
                           //
                               7
            0x06, 0x08,
                           //
                               8
                           //
            0x07, 0xB8,
                               9
            0x07, 0x88,
                           //
                               A
            0x07, 0xA8,
                           //
                               В
            0x01, 0xB8,
                           //
            0x03, 0x30,
                           11
                                С
                               D
            0x04, 0xB8,
                           //
            0x03, 0xB0,
                           11
                                Ε
            0x03, 0xA0
                           11
                                F
};
/* LUT for LCD's Digit4 control */
const uint8 t Digit4ByteLUT[][2] =
{
            0x70, 0x07,
                          11
                                 0
                           11
            0x40, 0x01,
                                 1
                           //
            0x68, 0x06,
                                 2
                          //
            0x68, 0x03,
                                3
                          //
            0x58, 0x01,
                                4
            0x38, 0x03,
                          11
                                5
            0x38, 0x07,
                          11
                                6
                                7
            0x60, 0x01,
                          11
            0x78, 0x07,
                          11
                                8
                                9
            0x78, 0x01,
                          11
            0x78, 0x05,
                          11
                                Α
            0x18, 0x07,
                          11
                               В
            0x30, 0x06,
                          11
                                С
            0x48, 0x07,
                          11
                               D
            0x38, 0x06,
                          11
                               Ε
            0x38, 0x04
                          //
                               F
};
/**
**=
**
** Abstract: DelayMs function wait for a specified delay time.
**
**=
     */
void DelayMs (uint32 t delay time)
{
      uint32 t ReferenceTick;
      uint32 t ExpectedTickCount;
      ReferenceTick = TickCount;
      ExpectedTickCount = ReferenceTick + delay time;
      if(ExpectedTickCount < ReferenceTick)</pre>
      {
            while(TickCount > ExpectedTickCount)
            {
```

```
Application Note
```

#### **Revision 1.0**

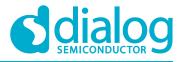

```
}
              return;
       }
       while (TickCount < ExpectedTickCount)</pre>
       {
       }
}
/**
**=
**
** Abstract: BoardConfigInit function initialize dev board
**
**=
*/
void BoardConfigInit(void)
{
       GPIO InitTypeDef GPIO InitStruct;
       I2C InitTypeDef I2C InitStruct;
       // Clock PORTC and PORTB Enable
       RCC APB2PeriphClockCmd(RCC APB2Periph GPIOC | RCC APB2Periph GPIOB, ENABLE);
       // Clock I2C1 Enable
       RCC APB1PeriphClockCmd(RCC APB1Periph I2C1, ENABLE);
       // Configure the GPIO pin for the LED (PC13)
       GPIO InitStruct.GPIO Pin = ON BOARD LED PIN;
       // Configure Led pin
       GPIO InitStruct.GPIO Speed = GPIO Speed 50MHz;
       GPIO InitStruct.GPIO Mode = GPIO Mode Out PP;
       // Set Output Push-Pull
       GPIO Init (ON BOARD LED PORT, & GPIO InitStruct);
       // Configure the GPIO pins for the I2C interface (PB6 and PB7)
                                                                                    11
       GPIO InitStruct.GPIO Pin = SDA I2C PIN | SCL I2C PIN;
Configure SDA and SCL pins
       GPIO InitStruct.GPIO Speed = GPIO Speed 50MHz;
       GPIO InitStruct.GPIO Mode = GPIO Mode AF OD;
       // Set alternate function open drain
       GPIO Init (ON BOARD I2C PORT, & GPIO_InitStruct);
       // Configure I2C1 peripheral
       I2C InitStruct.I2C ClockSpeed = 20000;
             // 100 kHz I2C clock speed
       I2C InitStruct.I2C Ack = I2C Ack Disable;
       I2C InitStruct.I2C AcknowledgedAddress = 0x00;
       I2C InitStruct.I2C DutyCycle = I2C DutyCycle 2;
       I2C InitStruct.I2C Mode = I2C Mode I2C;
             // Set as I2C interface
       I2C InitStruct.I2C OwnAddress1 = 0X00;
Application Note
                                     Revision 1.0
                                                                             16-Oct-2018
```

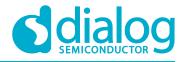

#### Static LCD Driver with I2C Interface

```
I2C_Init(LCD_CONTROL_I2C, &I2C_InitStruct);
             // set up I2C peripheral
      I2C_Cmd(LCD_CONTROL_I2C, ENABLE);
             // enable I2C
      // ** Configures the SysTick event to fire every 1ms **
      SysTick Config(SystemCoreClock / 1000);
}
/**
**-
**
** Abstract: I2C WriteByteCmd is a function to write commands in GreenPAK
**
      devices. The function receives the ControlByte, Word Adress and the
**
      data byte.
**_____
*/
uint32 t I2C WriteByteCmd(uint8 t ControlByte, uint8 t ByteAddress, uint8 t ByteData)
{
      uint32_t TimeoutCount;
                                                       // variable used to timeout
routines
      TimeoutCount = I2C TIMEOUT VALUE; // set timeout value
      // wait until I2C bus is not busy anymore
      while(I2C GetFlagStatus(LCD CONTROL I2C, I2C FLAG BUSY) == SET)
      {
             TimeoutCount--;
                                                              // decrements timeout
counter
             if(TimeoutCount == 0)
                                                       // Trigger timeout condition
when
                                                                     // timeout
             {
counter reaches 0, then
                    return FALSE;
                                                       // quit of the function
             }
      }
      TimeoutCount = I2C TIMEOUT VALUE; // set timeout value
       // generate start condition
      I2C GenerateSTART (LCD CONTROL I2C, ENABLE);
      // wait until EV5 is triggered -> start condition correctly
      // released on the I2C bus
      while (I2C CheckEvent (LCD CONTROL I2C, I2C EVENT MASTER MODE SELECT) == ERROR)
       {
                                                              // decrements timeout
             TimeoutCount--;
counter
             if (TimeoutCount == 0)
                                                       // Trigger timeout condition
when
                                                                     // timeout
             {
counter reaches 0, then
                    return FALSE;
                                                       // quit of the function
             }
      }
```

**Application Note** 

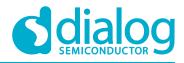

#### Static LCD Driver with I2C Interface

```
// send the control byte (I2C address)
      I2C Send7bitAddress(LCD_CONTROL_I2C, ControlByte, I2C_Direction_Transmitter);
      TimeoutCount = I2C_TIMEOUT_VALUE; // set timeout value
      // wait until EV6 is triggered -> Slave device ACK
      while (I2C CheckEvent (LCD CONTROL I2C,
I2C EVENT MASTER TRANSMITTER MODE SELECTED) == ERROR)
      {
             TimeoutCount--;
                                                               // decrements timeout
counter
             if(TimeoutCount == 0)
                                                        // Trigger timeout condition
when
              {
                                                                      // timeout
counter reaches 0, then
                    return FALSE;
                                                       // quit of the function
              }
      }
      TimeoutCount = I2C TIMEOUT VALUE; // set timeout value
      // send the word/byte address to CMIC
      I2C SendData(LCD_CONTROL_I2C, ByteAddress);
      // wait until EV8 2 is triggered -> Data shifted out on I2C bus
      while(I2C CheckEvent(LCD CONTROL I2C, I2C EVENT MASTER BYTE TRANSMITTED) ==
ERROR)
       {
                                                               // decrements timeout
             TimeoutCount--;
counter
             if(TimeoutCount == 0)
                                                       // Trigger timeout condition
when
              {
                                                                      // timeout
counter reaches 0, then
                                                       // quit of the function
                    return FALSE;
             }
      }
      TimeoutCount = I2C TIMEOUT VALUE; // set timeout value
      // send the byte of data to CMIC
      I2C SendData (LCD CONTROL I2C, ByteData);
      // wait until EV8 2 is triggered -> Data shifted out on I2C bus
      while(I2C CheckEvent(LCD CONTROL I2C, I2C EVENT MASTER BYTE TRANSMITTED) ==
ERROR)
       {
                                                               // decrements timeout
             TimeoutCount--;
counter
              if (TimeoutCount == 0)
                                                       // Trigger timeout condition
when
                                                                      // timeout
             {
counter reaches 0, then
                                                        // quit of the function
                    return FALSE;
              }
```

| App | lication | Note |
|-----|----------|------|
|-----|----------|------|

Revision 1.0

#### Static LCD Driver with I2C Interface

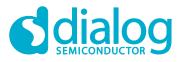

```
}
      TimeoutCount = I2C_TIMEOUT_VALUE; // set timeout value
      // generate stop condition on bus
      I2C GenerateSTOP(LCD CONTROL I2C, ENABLE);
      return TRUE;
                                                    // send TRUE when command
finish
}
/**
**=
**
** Abstract: FlashLed -> generate a timed flash on board led
**
**===
          */
void FlashLed(uint32 t Ton, uint32 t Toff)
{
      LED TURN ON();
      DelayMs (Ton);
      LED TURN OFF();
      DelayMs (Toff);
}
/**
**=
**
** Abstract: main program
**
**=
*/
int main (void)
{
      uint8 t Temp;
      uint16 t DisplayValue = 1200;
      uint16 t Result;
      uint8 t Digit1;
      uint8 t Digit2;
      uint8 t Digit3;
      uint8 t Digit4;
      uint8 t TempByte0;
      uint8 t TempByte1;
      BoardConfigInit();
                                                    // init board peripherals
      /* flash led signal to advice demo begin */
      FlashLed(3000, 1000);
                                                    // Hold board led on for 3
seconds
      for(Temp = 0; Temp < 5; Temp++) // short flash led 5 times</pre>
      {
             FlashLed(500, 500);
      }
```

```
Application Note
```

**Revision 1.0** 

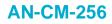

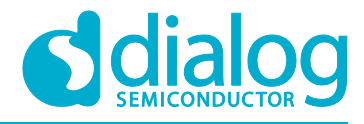

```
/*
       * Set all segments in as opaque
       */
      I2C WriteByteCmd(CONTROL BYTE IC1, BYTE 0 ADDRESS, 0xFF);
      I2C WriteByteCmd (CONTROL BYTE IC1, BYTE 1 ADDRESS, 0xFF);
      I2C WriteByteCmd (CONTROL BYTE IC2, BYTE 0 ADDRESS, 0x7F);
      I2C WriteByteCmd (CONTROL BYTE IC2, BYTE 1 ADDRESS, 0xFF);
       /*
       * 3 led flash
       */
      for (Temp = 0; Temp < 3; Temp++)
       {
             FlashLed(250, 500);
      }
       /*
       * Send the list of demo commands to control display behavior
       */
      for(Temp = 0; Temp < (sizeof(TestDisplayCMDList)/sizeof(uint8 t*)); Temp++)</pre>
       {
             I2C WriteByteCmd (CONTROL BYTE IC1, BYTE 0 ADDRESS,
TestDisplayCMDList[Temp][0]);
             I2C WriteByteCmd (CONTROL BYTE IC1, BYTE 1 ADDRESS,
TestDisplayCMDList[Temp][1]);
             I2C WriteByteCmd (CONTROL BYTE IC2, BYTE 0 ADDRESS,
TestDisplayCMDList[Temp][2]);
             I2C_WriteByteCmd(CONTROL_BYTE_IC2, BYTE 1 ADDRESS,
TestDisplayCMDList[Temp][3]);
             FlashLed(100, 1500);
      }
       /*
       * flashing led fast - finish the code
       */
      while(1)
       {
             Result = DisplayValue / 1000;
                                                 // get thousand digit
             Digit1 = (uint8 t) Result;
                                                     // get hundred digit
             Result = DisplayValue % 1000;
             Result /= 100;
             Digit2 = (uint8 t) Result;
             // from digit 1 and 2 values mount byte 0 value
             TempByte0 = Digit1ByteLUT[Digit1][0];
             TempByte0 |= Digit2ByteLUT[Digit2][0];
             // from digit 1 and 2 values mount byte 1 value
             TempByte1 = Digit1ByteLUT[Digit1][1];
             TempByte1 |= Digit2ByteLUT[Digit2][1];
             // write new byte values to IC1 - update display
             I2C WriteByteCmd(CONTROL BYTE IC1, BYTE 0 ADDRESS, TempByte0);
             I2C WriteByteCmd(CONTROL BYTE IC1, BYTE 1 ADDRESS, TempByte1);
```

```
Application Note
```

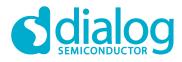

```
Result = DisplayValue % 100;
Result /= 10;
Digit3 = (uint8_t) Result;
Result = DisplayValue % 10;
Digit4 = (uint8 t) Result;
// from digit 3 and 3 values mount byte 0 value
TempByte0 = Digit3ByteLUT[Digit3][0];
TempByte0 |= Digit4ByteLUT[Digit4][0];
// from digit 3 and 4 values mount byte 1 value
TempByte1 = Digit3ByteLUT[Digit3][1];
TempByte1 |= Digit4ByteLUT[Digit4][1];
// write new byte values to IC2 - update display
I2C WriteByteCmd(CONTROL BYTE IC2, BYTE 0 ADDRESS, TempByte0);
I2C WriteByteCmd (CONTROL BYTE IC2, BYTE 1 ADDRESS, TempByte1);
// fast led flash
FlashLed(250, 250);
TempByte1 |= 0x40;
                                  // set col segment
// write command to set col segment
I2C WriteByteCmd(CONTROL BYTE IC2, BYTE 1 ADDRESS, TempByte1);
// \rm \bar{f}ast led flash
FlashLed(250, 250);
// increment display value
DisplayValue++;
```

}

}

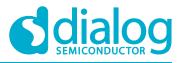

# **Revision History**

| Revision | Date        | Description     |
|----------|-------------|-----------------|
| 1.0      | 16-Oct-2018 | Initial Version |

#### **Status Definitions**

| Status                  | Definition                                                                                                    |
|-------------------------|----------------------------------------------------------------------------------------------------|
| DRAFT                   | The content of this document is under review and subject to formal approval, which may result in modifications or additions. |
| APPROVED<br>or unmarked | The content of this document has been approved for publication.                                                              |

#### Disclaimer

Information in this document is believed to be accurate and reliable. However, Dialog Semiconductor does not give any representations or warranties, expressed or implied, as to the accuracy or completeness of such information. Dialog Semiconductor furthermore takes no responsibility whatsoever for the content in this document if provided by any information source outside of Dialog Semiconductor.

Dialog Semiconductor reserves the right to change without notice the information published in this document, including without limitation the specification and the design of the related semiconductor products, software and applications.

Applications, software, and semiconductor products described in this document are for illustrative purposes only. Dialog Semiconductor makes no representation or warranty that such applications, software and semiconductor products will be suitable for the specified use without further testing or modification. Unless otherwise agreed in writing, such testing or modification is the sole responsibility of the customer and Dialog Semiconductor excludes all liability in this respect.

Customer notes that nothing in this document may be construed as a license for customer to use the Dialog Semiconductor products, software and applications referred to in this document. Such license must be separately sought by customer with Dialog Semiconductor.

All use of Dialog Semiconductor products, software and applications referred to in this document are subject to Dialog Semiconductor's Standard Terms and Conditions of Sale, available on the company website (www.dialog-semiconductor.com) unless otherwise stated.

Dialog and the Dialog logo are trademarks of Dialog Semiconductor plc or its subsidiaries. All other product or service names are the property of their respective owners.

© 2018 Dialog Semiconductor. All rights reserved.

# **Contacting Dialog Semiconductor**

United Kingdom (Headquarters) Dialog Semiconductor (UK) LTD Phone: +44 1793 757700

Germany

Dialog Semiconductor GmbH Phone: +49 7021 805-0

The Netherlands Dialog Semiconductor B.V. Phone: +31 73 640 8822 Email:

enquiry@diasemi.com

#### **Application Note**

North America

Dialog Semiconductor Inc. Phone: +1 408 845 8500

#### Japan

Dialog Semiconductor K. K. Phone: +81 3 5769 5100

Taiwan Dialog Semiconductor Taiwan Phone: +886 281 786 222 Web site: www.dialog-semiconductor.com

#### Hong Kong

Dialog Semiconductor Hong Kong Phone: +852 2607 4271

#### Korea Dialog Semiconductor Korea Phone: +82 2 3469 8200

China (Shenzhen)

Dialog Semiconductor China Phone: +86 755 2981 3669

China (Shanghai) Dialog Semiconductor China Phone: +86 21 5424 9058

**Revision 1.0** 

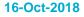

#### © 2018 Dialog Semiconductor

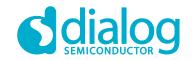